## **Supplier Bid Response Quick Tutorial**

## **Welcome to Electronic Bidding!**

This Quick Tutorial provides instruction on navigation of this organizations Ion Wave Technologies (IWT) software system, locating bid requests, and creating and submitting a bid response.

*Responding to Bid Requests – Quick Tutorial*

Log in to the system. Once you have successfully logged in, you will be on the supplier bidding dashboard. To access the bid events, click on "Bid Events" from the top menu bar. (*See Figure 1.)*

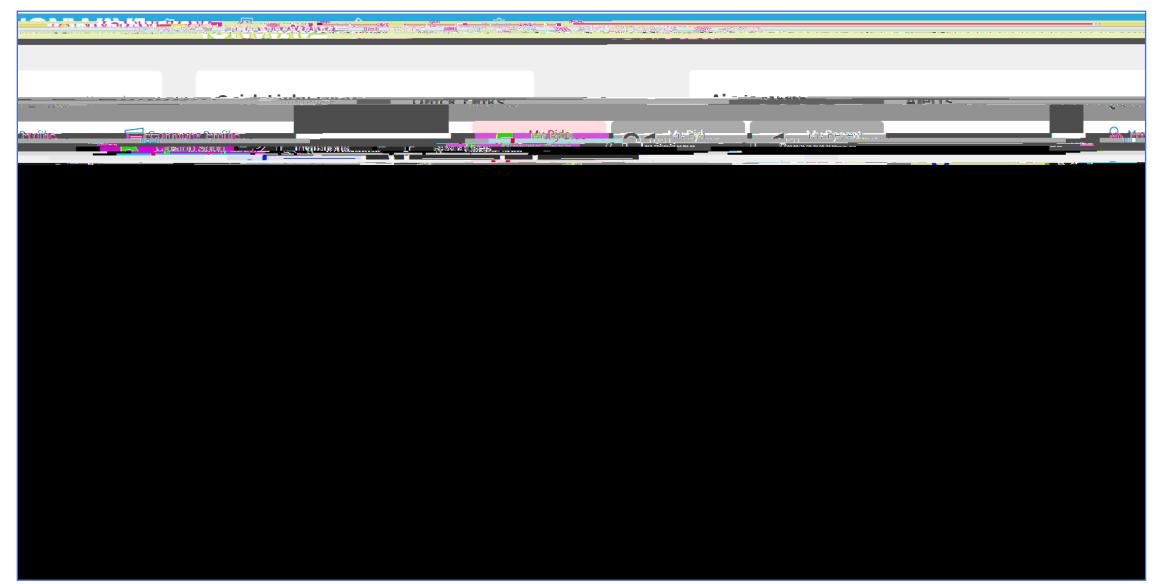

*Figure 1* 

The available bids are displayed in to two different areas: "My Invitations" (bid events which are based on the commodity affiliated with your business) and "Other Bid Opportunities". Click the **bid number** to view the bid opportunity.

**NOTE:** Multiple pages of bid opportunities may exist. Click to the next page (located on the bottom of the screen) to access additional pages. (*See Figure 2.)*

|             |                                                                      | <b>IONWAVE</b> & Home <b>B</b> Bid Events <b>Computer Events</b> (2007) |                                                                                                    |                |                                                                         |                                 |
|-------------|----------------------------------------------------------------------|-------------------------------------------------------------------------|----------------------------------------------------------------------------------------------------|----------------|-------------------------------------------------------------------------|---------------------------------|
|             | Available Bids                                                       | Closed Bids My Responses My Awards                                      |                                                                                                    |                |                                                                         |                                 |
|             | My Invita <sup>co</sup> u pris<br>$5900$ mber                        | Organization                                                            | Title:                                                                                                    | Type           | Issue Date of Close ( ) - 2 - 1                                         |                                 |
|             |                                                                      |                                                                         |                                                                                                    |                |                                                                         |                                 |
| $Q_{\rm c}$ | 0335-2021                                                            | Computer Servers Annual                                                 | Contract                                                                                                    | <b>RFP</b>     | 3/12/2021 04:00 PM (CT) 4 Hrs. 41 Mins Issued<br>2/19/2021              | Viewed                          |
| Q           | 0319-2021                                                            |                                                                         | City or period in unconsumptificant superprisonments and additional<br>Rock as that the Police the<br>Road to 19 ft. Conditions Configurable 12.2. 12.12.12.12.12.12.12.12.12<br>Precision of de June<br>16101MF0HZ01 |                | CHARGEPERIST AND PERSONAL CO                                            | "2 Bays usucu " ""Felteu"       |
| $Q_{\rm c}$ | 0184-2020                                                            | City of Life                                                            | $\frac{1}{\omega}$ Related imployee<br>Benefits                                                                                                    | <b>COLLEGE</b> | 1. M/1092020 11:0/10920/104900 PM (cl.) 1. Days Totaled 11: No Response |                                 |
| $Q_{\rm h}$ | 0336-2021                                                            |                                                                         | of Demo - Purchasing Office Supplies Annual Contract                                                                                                    | RFP            | 2/22/2021<br>3/15/2021 04:00 PM (CT)                                    | Viz suite<br>3.Days Issued      |
| Q           | $\mathcal{M}^{\mathcal{D}}$ . The set of $\mathcal{M}^{\mathcal{D}}$ |                                                                         | <b>SCIAICO2</b>                                                                                                    |                |                                                                         |                                 |
|             | $Q_0$ 0337-2021                                                      |                                                                         | City of Demo - Purchasing Bus Shelter Cleaning Services<br><b><i>NOW</i> COL</b>                                                                                                    | RFP            | 2/22/2021<br>3/22/2021 11:05 AM (CT)                                    | 9 Days Issued<br>No Response    |
| $Q_{\rm R}$ | 4358-2021                                                            |                                                                         | City of Demo - Purchasing Kirby Drive Underground Utility                                                                                                    | <b>ITB</b>     | 2/25/2021<br>3/25/2021 10:05 AM (CT)                                    | 12 Days Issued<br>Viewed        |
| $Q_0$       | 0338-2021                                                            | City of Demo - Purchasing Recreational & Athletic                       | <b>Equipment Supplies</b>                                                                                                    | RFP            | 2/26/2021<br>3/26/2021 05:00 PM (CT)                                    | 14 Days Issued<br>No Response   |
| Q           | 0342-2021                                                            |                                                                         | City of Demo - Purchasing Athletic Supplies Annual Contract                                                                                                    | 88 R           | 3/1/2021 3/20/2021 04:00 RM (CD,  )                                     | 17 Reich Josied Mo Recognise    |
| $Q_{\rm h}$ | 4362-2021                                                            |                                                                         | sity of Demo - Purchasing New RAM Trucks with Trade-In                                                                                                    | <b>ITB</b>     | 3/31/2021 09:00 AM (CT)<br>3/2/2021                                     | No Resistance<br>18 Days Issued |
|             | <b>N.A. HOSPITAL ST.A. M.</b>                                        |                                                                         |                                                                                                    |                |                                                                         | 31 items in 4 pages             |

*Figure 2* 

After selecting the desired bid, you may be presented with a requested response asking your intention to respond to bid on the event. (*See figure 3*).

*Figure 3*

Once inside the bid event, a series of tabs may be present. If one of the tabs listed below does not appear on your bid, then it is not applicable to the solicitation. (*See Figure 4.)*

*Figure 4*

A series of file tabs, beginning on the left-hand side will appear. Below is a brief description of the content for each tab. Suppliers will start on the first tab on the left and proceed through the other tabs until reaching the final tab, the "Response Submission" tab.

**Event Details** – Provides specific bid information including Bid Notes and

**Participants** (may or may not be displayed)– The event participation lists display only with the permission of the buying organization.

- x Event Participants Displays of list of suppliers who have viewed and are potentially responding to the bid.
- x Event Invitations –

**Add Alternates** – Where allowed, you can bid an alternate.

- x Click 'Add Alternate' and enter the fields requested.
- x If an alternate is added in error, click 'Delete Alt' on the right of the screen.

**No Bid** – Unless specified by the buyer, you do not have to use the 'No Bid' function at the line level. If using the 'No Bid' function, do the following:

- x Click 'No Bid' (if you prefer to 'no bid' a line)
- x Click 'Clear No Bid' to remove a 'No Bid.'

**Add Notes** – Where allowed, click 'Add Notes' to enter comments for buyer review.

Please Note: A response of zero (\$0.00) entered in the price field is defined by the buyer using one of the parameters below.

- x Zero is a valid response An extended price of \$0.00 is displayed and stored, upon save.
- x Zero is considered a 'No Bid' No Bid is displayed upon save.
- x Zero is not a valid response A response of '0' (zero) is cleared and 'No Response' is displayed, upon save.

**Response Attachments** – This tab allows suppliers to upload documents for buyer review.

**Requested Attachments** – A required or optional file that the buyer has requested. A red asterisk (\*) located next to the requested file name indicates that it is required. (*See Figure 9.)*

*Figure 9*

- x Click "Upload"
- x Click "Select File" in the pop-up window
- x Highlight the file to be attached and click 'Open'
- x The file will upload, then click 'Save'

**Other Response Attachments** – Ability to include additional documents for buyer review.

x Select the Response Submission tab to 'Submit' the revised response

**Important Note:** A retracted bid response is no longer considered "submitted." The user MUST resubmit a retracted bid response to considered.